# Creating a paradata pipeline

AND HOW THE PIPELINE FACILITATED ABILITY TO MAKE DATA-DRIVEN ADJUSTMENTS TO IMPROVE DATA COLLECTIONS.

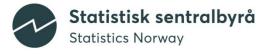

# Agenda

- Paradata
- Why create a data pipeline for paradata?
- Pipeline
- Paradata parser
- Example of how colleagues use paradata
- Next steps

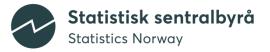

#### **Paradata**

- Dial History and Audit Trail Data
  - Improving survey questionnaires by understanding respondent behavior in surveys.
  - Dynamic management of surveys by monitoring and adjusting for non-response bias.

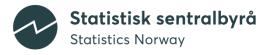

#### **Data collection department**

- Blaise team (technical team)
- Survey Project Managers
  - Manage communication plan
  - Planning interview resources
  - Contribute to developing survey questionnaires
- CATI managers
  - Provide interview resources
  - Manage interviewers

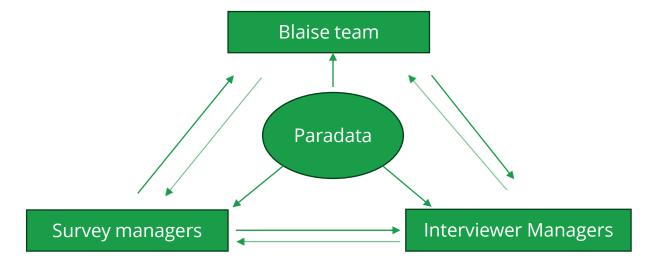

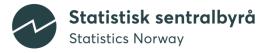

#### Why create a data pipeline?

- Limit access to databases
- Server capacity slow loading for interviewers
- Colleagues with no coding proficiency should be able to access results over data collection

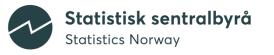

# **Pipeline**

- 1. Export Data from Blaise to GCP
- Parse and transfer data fromSource bucket to Production bucketin GCP
- 3. Developing reports and programs in JupyterLab
- 4. Sharing daily results to internal webpage.

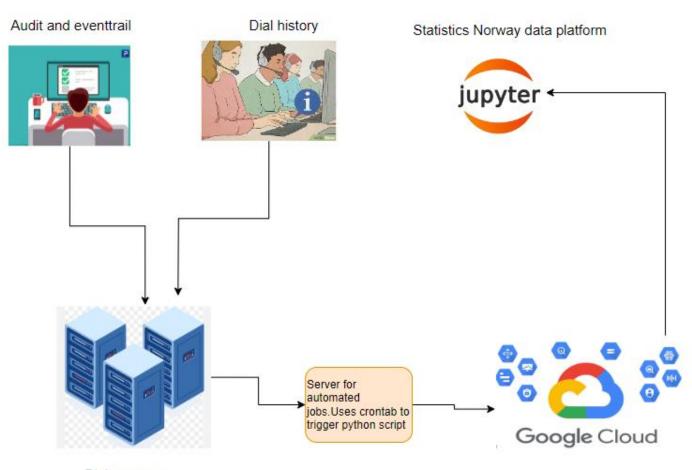

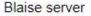

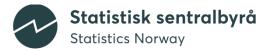

# **Audit trail parser**

- <Tag Attribute="Attribute Value">
- Audit trail data from SQL database:

| TimeStamp           | Content                                                                                                    | KeyValue | SessionId   | InstrumentId      |
|---------------------|----------------------------------------------------------------------------------------------------|----------|-------------|-------------------|
| 2023-02-28 08:14:40 | <startsessionevent browser="Safari" device="Browser" height="707" language="en" os="Mozilla/5.0 (iPhone)" platform="HTML" width="414"></startsessionevent> | 123aaa   | {abc-12345} | {defg-678910-abc} |
| 2023-02-28 08:15:59 | <updatepageevent layoutsetname="SSB_Small_Touch" pageindex="3"></updatepageevent>                                                                          | 123aaa   | {abc-12345} | {defg-678910-abc} |
| 2023-02-28 08:15:59 | <enterfieldevent answerstatus="Empty" fieldname="skjema. Tilfreds"></enterfieldevent>                                                                      | 123aaa   | {abc-12345} | {defg-678910-abc} |
| 2023-02-28 08:16:00 | <leavefieldevent answerstatus="Response" fieldname="skjema. Tilfreds" value="6"></leavefieldevent>                                                         | 123aaa   | {abc-12345} | {defg-678910-abc} |
| 2023-02-28 08:16:01 | <actionevent action="NextField()" controlid="la_2kaba_7"></actionevent>                                                                                    | 123aaa   | {abc-12345} | {defg-678910-abc} |

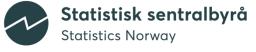

# **Audit trail parser**

| Width | Height | Device  | Browser | Language | Platform | os                      | event             | KeyValue | TimeStamp              |
|-------|--------|---------|---------|----------|----------|-------------------------|-------------------|----------|------------------------|
| 414   | 707    | Browser | Safari  | en       | HTML     | Mozilla/5.0<br>(iPhone) | StartSessionEvent | 123aaa   | 2023-02-28<br>08:14:40 |
|       |        |         |         |          |          |                         | UpdatePageEvent   | 123aaa   | 2023-02-28<br>08:15:59 |
|       |        |         |         |          |          |                         | EnterFieldEvent   | 123aaa   | 2023-02-28<br>08:15:59 |
|       |        |         |         |          |          |                         | LeaveFieldEvent   | 123aaa   | 2023-02-28<br>08:16:00 |
|       |        |         |         |          |          |                         | ActionEvent       | 123aaa   | 2023-02-28<br>08:16:01 |

| SessionId   | InstrumentId      | LayoutSetName   | PageIndex | FieldName       | AnswerStatus | Value | Action      | ControlID  |
|-------------|-------------------|-----------------|-----------|-----------------|--------------|-------|-------------|------------|
| {abc-12345} | {defg-678910-abc} |                 |           |                 |              |       |             |            |
| {abc-12345} | {defg-678910-abc} | SSB_Small_Touch | 3         |                 |              |       |             |            |
| {abc-12345} | {defg-678910-abc} |                 |           | skjema.Tilfreds | Empty        |       |             |            |
| {abc-12345} | {defg-678910-abc} |                 |           | skjema.Tilfreds | Response     | 6     |             |            |
| {abc-12345} | {defg-678910-abc} |                 |           |                 |              |       | NextField() | la_2kaba_7 |

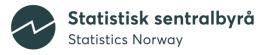

# Audit trail Fill values – supporting module

| Width | Height | Device  | Browser | Language | Platform | os                      | event             | KeyValue | TimeStamp              |
|-------|--------|---------|---------|----------|----------|-------------------------|-------------------|----------|------------------------|
| 414   | 707    | Browser | Safari  | en       | HTML     | Mozilla/5.0<br>(iPhone) | StartSessionEvent | 123AAA   | 2023-02-28<br>08:14:40 |
|       |        |         |         |          |          |                         | UpdatePageEvent   | 123AAA   | 2023-02-28<br>08:15:59 |
|       |        |         |         |          |          |                         | EnterFieldEvent   | 123AAA   | 2023-02-28<br>08:15:59 |
|       |        |         |         |          |          |                         | LeaveFieldEvent   | 123AAA   | 2023-02-28<br>08:16:00 |
|       |        |         |         |          |          |                         | ActionEvent       | 123AAA   | 2023-02-28<br>08·16·01 |

|             |                       |                 |           |                 |              |       |             |            | LOS.         | 16.01     |
|-------------|-----------------------|-----------------|-----------|-----------------|--------------|-------|-------------|------------|--------------|-----------|
| SessionId   | InstrumentId          | LayoutSetName   | PageIndex | FieldName       | AnswerStatus | Value | Action      | ControlID  | VariableName | diff_time |
| {abc-12345} | {defg-678910-<br>abc} |                 |           |                 |              |       |             |            |              | NaN       |
| {abc-12345} | {defg-678910-<br>abc} | SSB_Small_Touch | 3         | skjema.Tilfreds |              |       |             |            | Tilfreds     | 21        |
| {abc-12345} | {defg-678910-<br>abc} |                 | 3         | skjema.Tilfreds | Empty        |       |             |            | Tilfreds     | 0         |
| {abc-12345} | {defg-678910-<br>abc} |                 | 3         | skjema.Tilfreds | Response     | 6     |             |            | Tilfreds     | 1         |
| {abc-12345} | {defg-678910-<br>abc} |                 | 3         | skjema.Tilfreds |              |       | NextField() | la_2kaba_7 | Tilfreds     | 1         |

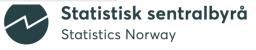

# **Developing reports**

- JupyterLab in Statistics Norway Cloud based platform DAPLA
- Query parsed paradata
- Supporting programs
- Develop and run reports:
  - Call history (With sample information, non-response, number of call per respondent)
  - Fieldname (Non-response, Previous Page, Errors, Response time, change of response)
  - Response time / interview time respondent level

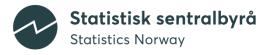

# Paradata use – Survey project managers

- Sharing daily results to internal web page
- Monitoring data collection
- Initiate measures and monitor effectiveness

Figur over skjevheter

Differanse netto-brutto, skjehveter

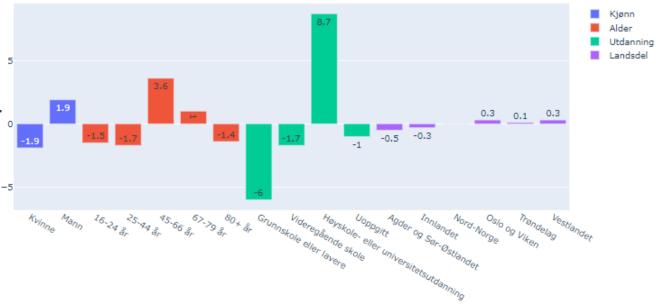

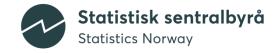

# Paradata use – Survey project managers

Survey flow in questionnaire

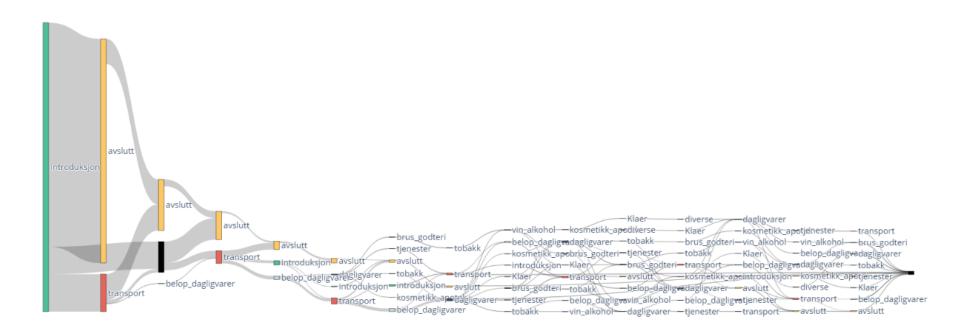

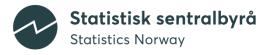

# Paradata use – Survey Methodologists

- Paradata can be beneficial addition to qualitative data, e.g. user testing or focus groups
- In pilot surveys, paradata can be used to identify users experiencing issues with survey

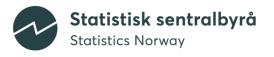

#### **Next steps**

- Paradata reports improving how we analyze paradata, understanding what we need to look at
- Interactive dashboard instead of static web page for the daily results

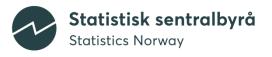

# Questions

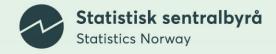